## **Technisches Handbuch**

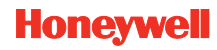

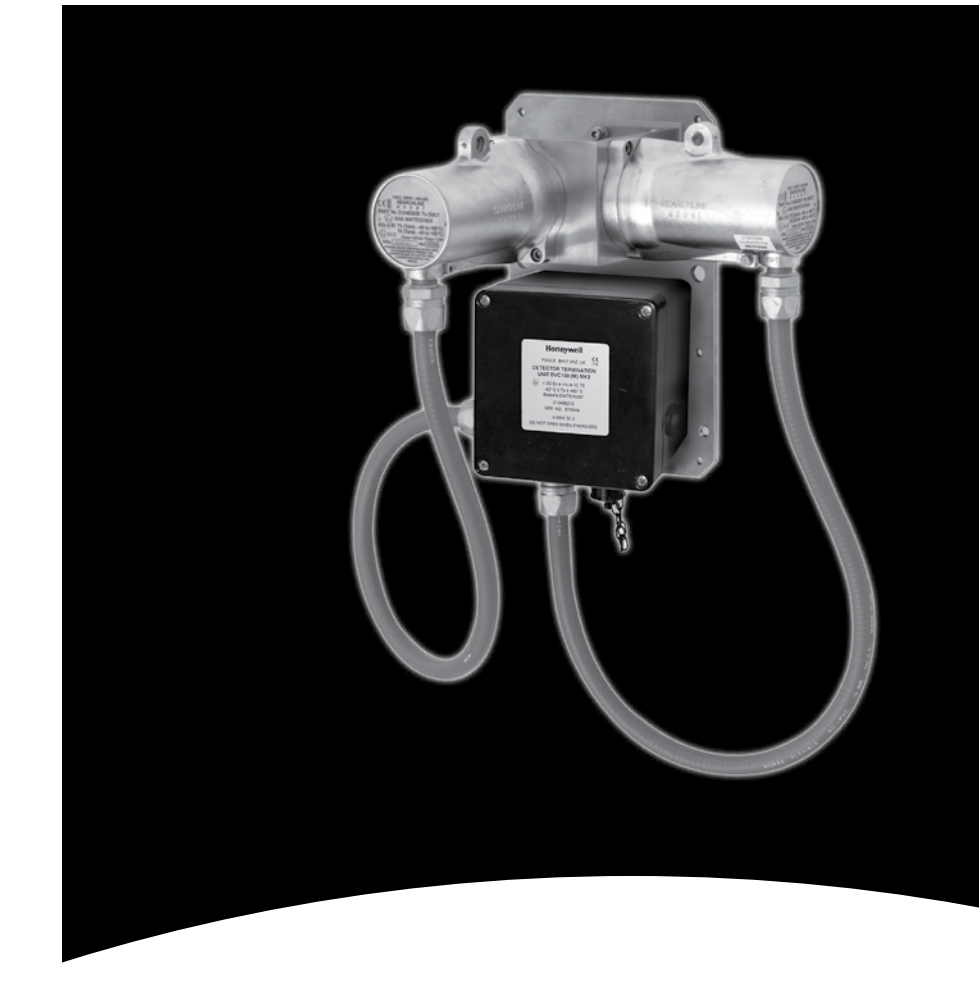

# **Wenn Sie mehr erfahren möchten**

www.honeywellanalytics.com

#### **Kontakt Honeywell Analytics:**

#### **Europa, Mittlerer Osten, Afrika, Indien**

Life Safety Distribution AG Javastrasse 2 8604 Hegnau **Switzerland** Tel: +41 (0)44 943 4300 Fax: +41 (0)44 943 4398 Indien Tel: +91 124 4752700 gasdetection@honeywell.com

#### **Amerika**

USA Honeywell Analytics Inc. 405 Barclay Blvd. Lincolnshire, IL 60069 Tel: +1 847 955 8200 Toll free: +1 800 538 0363 Fax: +1 847 955 8210 detectgas@honeywell.com

#### **Asien und Pazifik**

Honeywell Analytics Asia Pacific #508, Kolon Science Valley (I) 187-10 Guro-Dong, Guro-Gu Seoul, 152-050 Korea Tel: +82 (0)2 6909 0300 Fax: +82 (0)2 2025 0329 analytics.ap@honeywell.com

#### **Technischer Service**

www.honeywell.com

EMEAI: HAexpert@honeywell.com

US: ha.us.service@honeywell.com

AP: ha.ap.service@honeywell.com

# **Honeywell**

Bitte beachten Sie:

Obwohl alle Maßnahmen ergriffen wurden, um die Richtigkeit dieser Veröffentlichung sicherzustellen, wird keine Verantwortung für Fehler oder Auslassungen übernommen. Daten und die Gesetzgebung können sich ändern. Daher empfehlen wir Ihnen dringend, sich Kopien der aktuellen Vorschriften, Standards und Richtlinien zu beschaffen. Dieses Dokument stellt keine vertragliche Grundlage dar.

13045

Ausgabe 3 07/2012 H\_MAN0924\_DE 2104M0524\_A03798 © 2012 Honeywell Analytics **Searchline Excel Cross-Duct Kunststofffilter für Funktionstests**

## **Searchline Excel Cross-Duct: Kunststofffilter für Funktionstests**

*Hinweis: Diese Filter können mit allen Modifikationsstatus des Searchline Excel verwendet werden, sind jedoch speziell auf Open-Duct Excel Geräte mit Modifikationsstatus 3 (oder höher) ausgelegt.* 

*Der Funktionstest von Cross-Duct Excel-Modellen mit Modifikationsstatus 2 (oder niedriger) sollte weiterhin mit den ursprünglichen Kunststoff-Testfiltern erfolgen. Die zu erwartenden Resultate sind detailliert in Ausgabe 8/9 des Technischen Handbuchs mit der Teilenummer 2104M0506 angegeben.*

### **1. Funktionsprüfung des Searchline Excel Cross-Duct**

Die korrekte Funktionsweise des Searchline Excel Cross wird mit Kunststofffiltern für Funktionstests geprüft. In den Messpfad eingesetzte Kunststoff-Testfilter absorbieren Infrarotstrahlung etwa in demselben Maß wie Kohlenwasserstoffgas.

*Hinweis: Da die Absorptionseigenschaften der Kunststofffilter denen von Kohlenwasserstoffgas nur ungefähr entsprechen, dürfen sie nicht für die Kalibrierung des Searchline Excel Cross-Duct eingesetzt werden. Die Kalibrierung des Searchline Excel Cross-Conduct darf ausschließlich anhand der Reaktion des Geräts auf Gas in hoher Vol.%- Konzentration in einer Gaszelle erfolgen. Auf diese Weise wird der Searchline Excel Cross-Conduct auch werkseitig kalibriert.*

Die zur Prüfung des Searchline Excel Cross-Duct gelieferten Testfilter verfügen über keinen spezifizierten Gasmessbereich. Sie sind stattdessen mit den Buchstaben B bis H gekennzeichnet, wobei der von den einzelnen Filtern erzeugte Messwert in dieser Reihenfolge zunimmt.

Nachstehend ist die Funktionsprüfung des Searchline Excel Cross-Duct mit Testfiltern beschrieben:

- 1. Das SHC-1 Handabfragegerät an das zu prüfende Gerät anschließen. (Weitere Informationen zum Verbinden des SHC-1 finden Sie im Handbuch Searchline Excel Cross-Duct).
- 2. Im Menü **DISPLAY** die Option **Calibrate** wählen. (Auf diese Weise wird der 4-20mA-Ausgang des Searchline Excel Cross-Duct gesperrt).
- 3. Die obere Abdeckung von der Montagezelle entfernen. *Die Abdeckung wird von drei unverlierbaren M4-Schrauben und einer Kette zwischen Deckel und Montageblock gesichert. Das Innere des Montageblocks birgt keinerlei elektrische Gefahren, daher ist* **KEINE** *Genehmigung für Heißarbeiten erforderlich.*
- 4. Entsprechenden Testfilter (siehe Tabellen unten) in den Schlitz der Montagezelle vorne am Empfänger einsetzen.

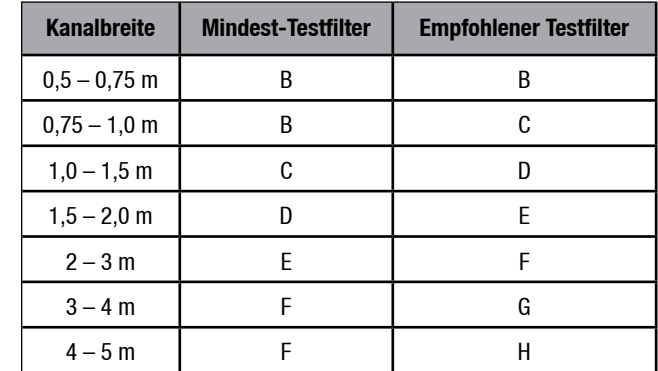

- 5. Wenn das Gerät zum ersten Mal mit diesem speziellen Testfilter getestet wurde, notieren Sie den produzierten Gasmesswert. Dieser Messwert ist als korrekt anzusehen und bei zukünftigen Funktionsprüfungen zu verwenden.
- 6. Wenn das Gerät nicht zum ersten Mal mit diesem speziellen Filter getestet wurde, notieren Sie den produzierten Gasmesswert und vergleichen Sie ihn mit dem Wert, der beim erstmaligen Testen des Geräts mit diesem Filter notiert wurde. Wenn der notierte Messwert innerhalb von  $\pm$  15% UEG des ursprünglichen Werts liegt. funktioniert das Gerät einwandfrei.
- 7. Liegt der Gasmesswert nicht innerhalb des erwarteten Bereichs, muss das Gerät ggf. gereinigt und auf null zurückgesetzt werden. Weitere Informationen finden Sie im Betriebshandbuch des Searchline Excel Cross-Duct.
- 8. Den Testfilter entfernen und die obere Abdeckung des Montageblocks wieder anbringen.
- 9. Mit Hilfe des SHC1 Handabfragegeräts den Signalausgang des Searchline Excel freigeben. *Der Ausgang kann durch Drücken von* **ESC***, gefolgt von auf dem Bedienfeld freigegeben werden.*
- 10. Das Abfragegerät ausschalten und vom Gasdetektor trennen.